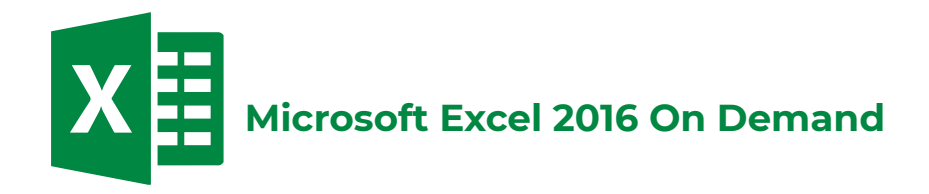

# **Unidad 1 Manejar el entorno de las hojas de cálculo**

Crear libro nuevo en blanco Crear libros utilizando plantillas Abrir libros Guardar libros Guardar libros con el formato predeterminado de Excel Guardar libros con diferentes formatos Guardar libros con contraseña de apertura o escritura Cerrar libros

### **Actividad 1**

Personalizar la cinta de opciones Personalizar la barra de acceso rápido

### **Actividad 2**

Mostrar líneas de división Cambiar el color de la cuadrícula Administrar propiedades de un archivo Cambiar el nombre de usuario

#### **Actividad 3**

Cambiar las opciones de autorrecuperación Administrar elementos de autocorrección Establecer tamaño y fuente para nuevos libros Mostrar archivos recientes Imprimir información

### **Actividad 4**

#### **Unidad 2 Administrar hojas de cálculo**

Seleccionar hojas de cálculo Insertar o eliminar hojas Cambiar el nombre de las hojas Cambiar el color a las etiquetas de hojas Copiar hojas de cálculo Mover hojas de cálculo Ocultar o mostrar hojas de cálculo

#### **Actividad 5**

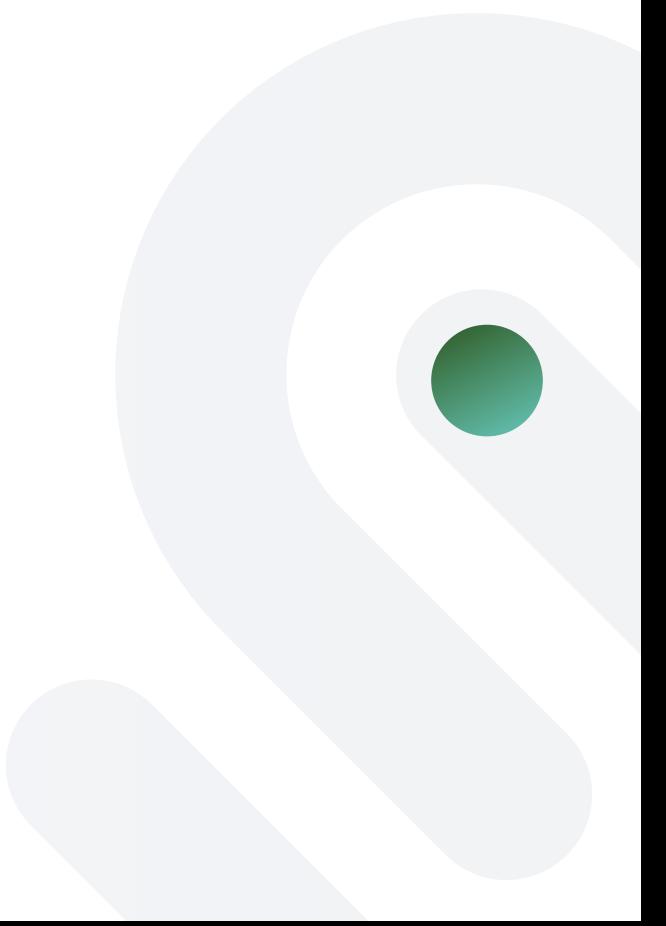

Proteger hojas de cálculo Ajustar el nivel del zoom Cambiar la vista de libro Crear y cerrar ventanas Ocultar y mostrar ventanas Organizar ventanas Cambiar entre ventanas Dividir ventana Activar y desactivar desplazamiento sincrónico Inmovilizar paneles

# **Actividad 6**

# **Unidad 3 Manejar el entorno de las hojas de cálculo**

Seleccionar columnas, filas o celdas Insertar o eliminar columnas Insertar o eliminar filas Insertar o eliminar celdas Ocultar o mostrar filas o columnas Cambiar el ancho de columnas Cambiar el alto de filas Autoajustar columnas y filas Modificar el ancho predeterminado de columnas Desplazar el indicador de celda

## **Actividad 7**

Copiar o mover columnas Copiar o mover filas Copiar o mover la información de celdas Ocultar o mostrar títulos Introducir texto, fecha o número en una celda

## **Actividad 8**

Ocultar o mostrar la barra de fórmulas Mostrar fórmulas en lugar del valor resultante Personalizar la barra de estado Utilizar opción ¿Qué desea hacer? Modificar tema de Office

## **Actividad 9**

# **Unidad 4 Configurar página**

Cambiar el tamaño de papel Cambiar la orientación de la página Establecer márgenes de impresión Centrar la información en la página Ajustar la escala de impresión

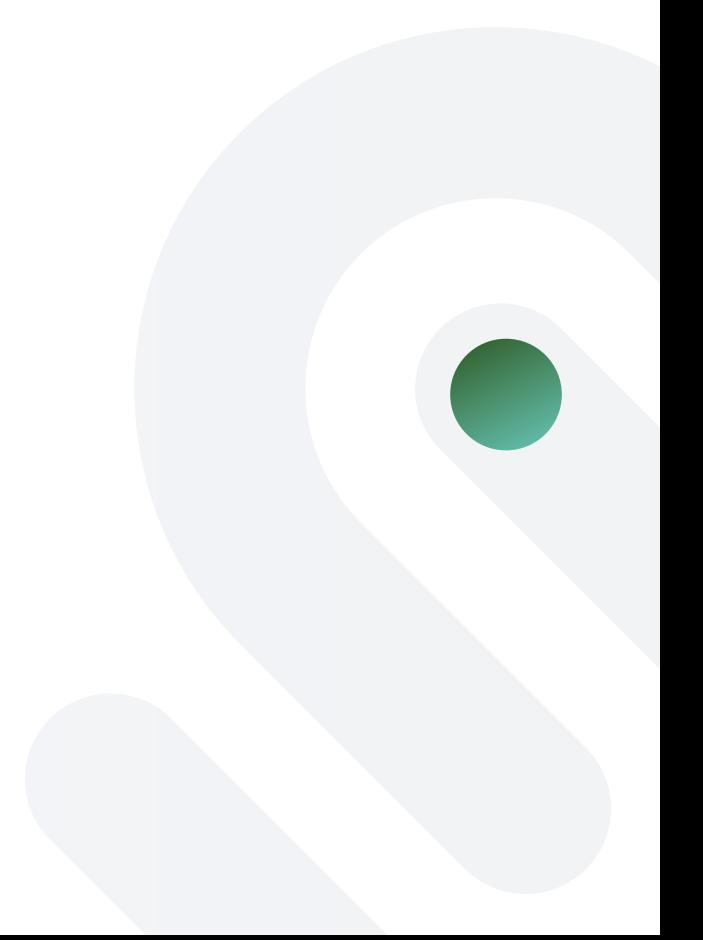

Establecer o borrar el área de impresión

# **Actividad 10**

Establecer el orden de impresión de página Insertar y quitar saltos de página Establecer encabezado predeterminado Establecer pie de página predeterminado Agregar encabezado de página personalizado Agregar pie de página personalizado

# **Actividad 11**

Imprimir el libro actual Imprimir páginas pares e impares diferentes Imprimir la primera página diferente Imprimir los encabezados de fila y columna Imprimir las líneas de división Imprimir títulos Imprimir calidad de borrador Imprimir comentarios Cambiar colores del tema

# **Actividad 12**

# **Unidad 5 Trabajar con datos**

Cambiar fuente y tamaño de fuente Cambiar el color de la fuente Alinear texto en una celda Aplicar formato de estilo millar, porcentual o moneda Cambiar el color de relleno Borrar formato, contenido, comentarios o hipervínculos de celda Combinar o separar celdas

## **Actividad 13**

Rellenar celdas con días de la semana o meses Copiar los valores de celdas Copiar formato de celdas Modificar el control del texto Agregar, modificar o eliminar comentarios Ocultar o mostrar comentarios

# **Actividad 14**

Obtener datos desde archivo de texto Buscar y reemplazar texto Buscar sinónimos de una palabra Quitar datos duplicados Mostrar o quitar flechas trazadas para rastrear precedentes o dependientes

# **Actividad 15**

# **Unidad 6 Trabajar con hojas de cálculo**

Revisar la ortografía de la hoja activa Ordenar información en forma ascendente o descendente Ordenar información utilizando varios criterios Aplicar color de relleno Aplicar estilos de celda Aplicar bordes a celdas Aplicar formato de tabla

## **Actividad 16**

Aplicar formato condicional Editar regla de formato condicional Filtrar información según muestra de datos Filtrar información según el color de la fuente Filtrar información según color de relleno Actualizar filtros Deshabilitar filtros Borrar filtros

### **Actividad 17**

Aplicar dos o más filtros a una tabla

#### **Actividad 18**

Crear minigráficos Crear gráficas Cambiar el tipo de gráfica Cambiar el estilo de una gráfica Mover una gráfica a una nueva hoja Cambiar el nombre de una gráfica Definir texto alternativo a una gráfica

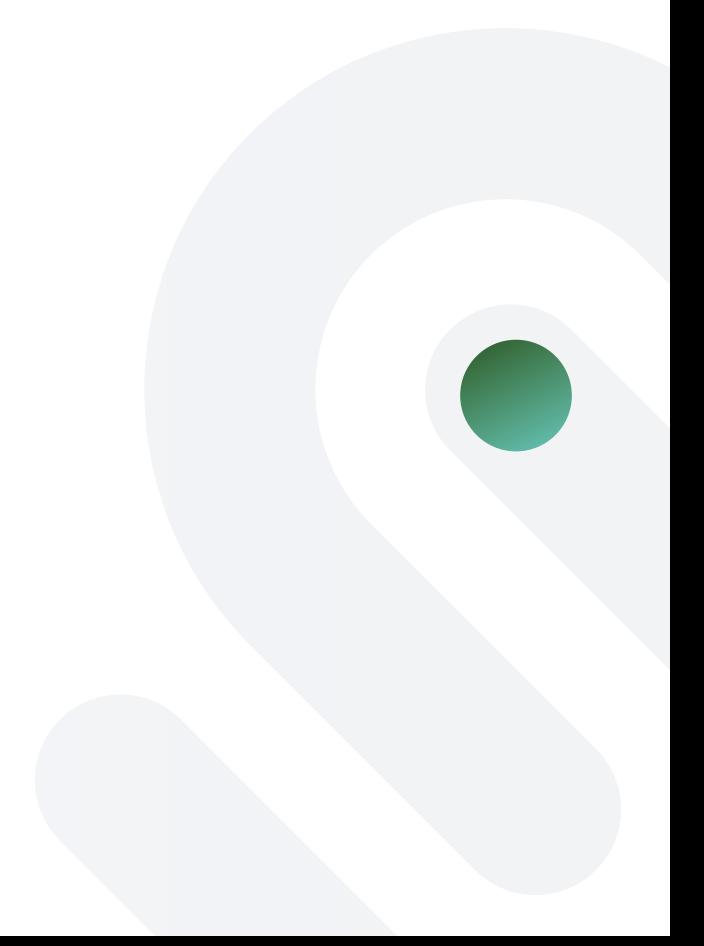